# University of Rhode Island [DigitalCommons@URI](https://digitalcommons.uri.edu/)

### [Technical Services Faculty Presentations](https://digitalcommons.uri.edu/lib_ts_presentations) Technical Services

10-21-2016

# Researcher Profiles

Amanda Izenstark University of Rhode Island, amanda@uri.edu

Julia Lovett University of Rhode Island, jalovett@uri.edu

Andrée Rathemacher University of Rhode Island, andree@uri.edu

Follow this and additional works at: [https://digitalcommons.uri.edu/lib\\_ts\\_presentations](https://digitalcommons.uri.edu/lib_ts_presentations?utm_source=digitalcommons.uri.edu%2Flib_ts_presentations%2F45&utm_medium=PDF&utm_campaign=PDFCoverPages)

Part of the [Higher Education Commons,](https://network.bepress.com/hgg/discipline/1245?utm_source=digitalcommons.uri.edu%2Flib_ts_presentations%2F45&utm_medium=PDF&utm_campaign=PDFCoverPages) [Scholarly Communication Commons](https://network.bepress.com/hgg/discipline/1272?utm_source=digitalcommons.uri.edu%2Flib_ts_presentations%2F45&utm_medium=PDF&utm_campaign=PDFCoverPages), and the [Scholarly](https://network.bepress.com/hgg/discipline/1273?utm_source=digitalcommons.uri.edu%2Flib_ts_presentations%2F45&utm_medium=PDF&utm_campaign=PDFCoverPages)  [Publishing Commons](https://network.bepress.com/hgg/discipline/1273?utm_source=digitalcommons.uri.edu%2Flib_ts_presentations%2F45&utm_medium=PDF&utm_campaign=PDFCoverPages)

### Recommended Citation

Izenstark, Amanda; Lovett, Julia; and Rathemacher, Andrée, "Researcher Profiles" (2016). Technical Services Faculty Presentations. Paper 45. [https://digitalcommons.uri.edu/lib\\_ts\\_presentations/45](https://digitalcommons.uri.edu/lib_ts_presentations/45?utm_source=digitalcommons.uri.edu%2Flib_ts_presentations%2F45&utm_medium=PDF&utm_campaign=PDFCoverPages) 

This Article is brought to you for free and open access by the Technical Services at DigitalCommons@URI. It has been accepted for inclusion in Technical Services Faculty Presentations by an authorized administrator of DigitalCommons@URI. For more information, please contact [digitalcommons-group@uri.edu](mailto:digitalcommons-group@uri.edu).

# Researcher Profiles

Amanda Izenstark, Reference & Instructional Design Librarian Julia Lovett, Digital Initiatives Librarian Andrée Rathemacher, Head of Acquisitions

# Why create a researcher profile?

Increase the visibility of your work

Increase the impact of your data and publications

Facilitate sharing in a way that respects your rights and copyright

Distinguish yourself from other researchers with similar names

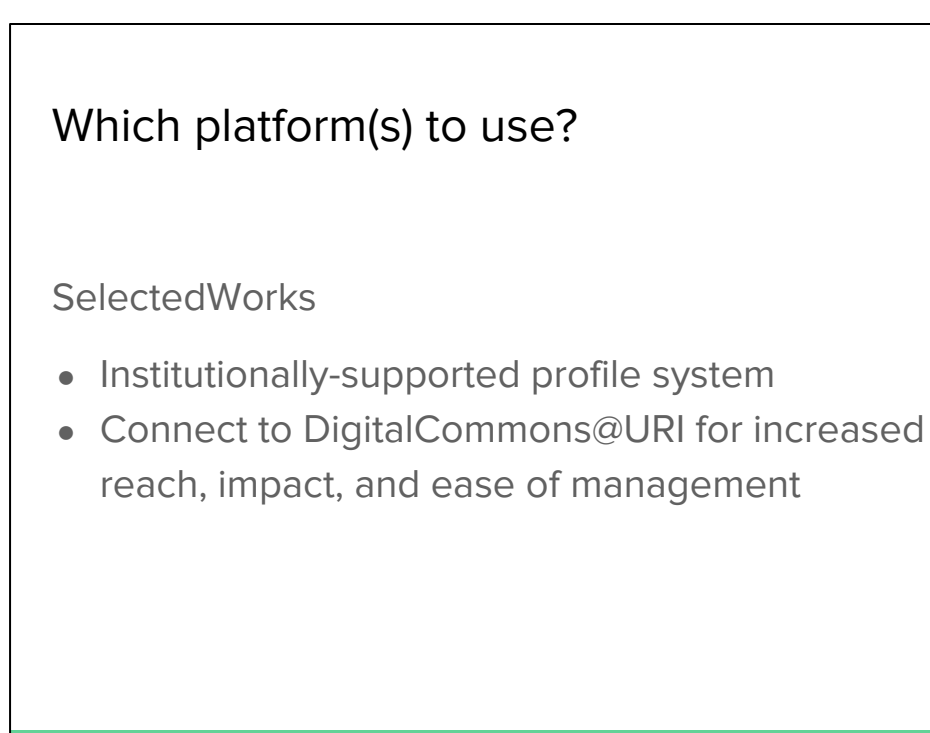

Julia for SW

- SW is a URI supported profile system that integrates with our institutional repository, DigitalCommons@URI; if you have work stored in Digital Commons, you can automatically import it to SW. But you can also upload files directly to your SW profile.
- Sidenote: The main way to deposit your journal articles to DigitalCommons@URI is by taking advantage of the URI Open Access Policy
- Show my own SW page (link from DC author gallery)
- Log in and show Author Dashboard

# Which platform(s) to use?

ORCID

- Non-proprietary alphanumeric code that uniquely identifies researchers (like a DOI for you!)
- Independent non-profit
- Wide adoption by publishers and research funders

### Andrée

ORCID = Open Researcher and Contributor ID

Alphanumeric code that uniquely identifies authors and contributors. Useful for disambiguating people with similar names, handling name changes and different versions of names (e.g. abbreviated first and middle names). Over 2.5M ORCID ids issued so far.

Designed to be interoperable with systems that support research (e.g. publisher submission systems, funder databases, university personnel system)

ORCID committed to transparency and makes all data made public by users freely available under a CC0 license; registry data can be accessed by other systems through an open API.

> 3,000 journals collect ORCID ids from corresponding authors 8 publishers now require authors to have ORCID id (Royal Society, American Geophysical Union, IEEE, PLOS, Science, Hindawi, eLife, EMBO)

A number of funders are requiring use of ORCID by researchers (in the US so far: Dept of Transportation)

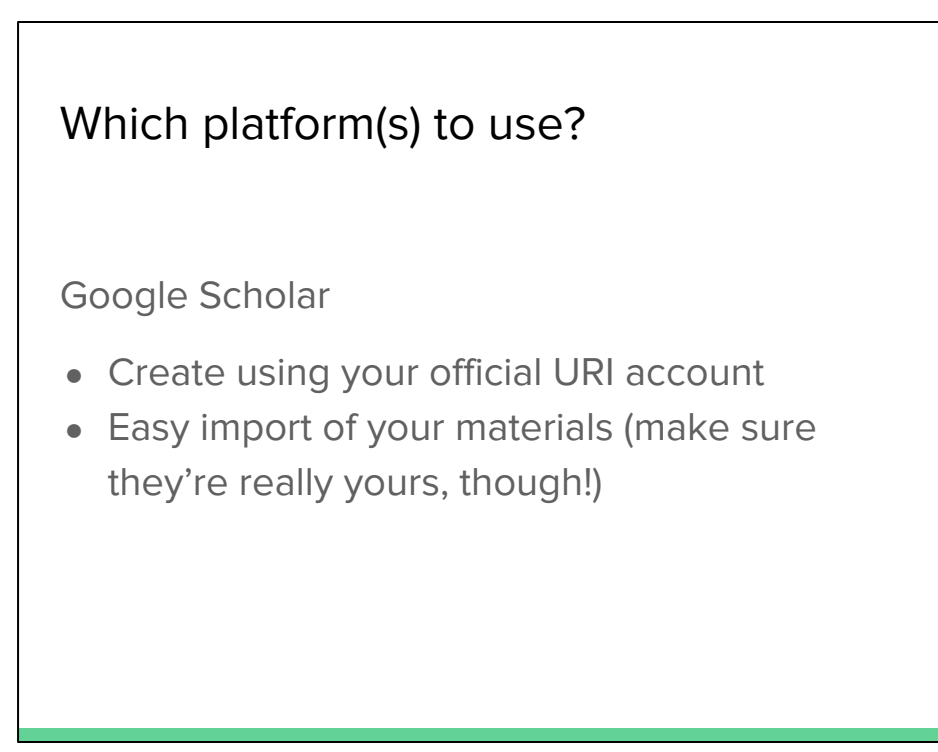

Amanda for GS

Why not ResearchGate, Academia.edu, or another site?

These platforms sometimes unethically gather materials; leave you vulnerable to charges of copyright infringement.

(Come to our next Search Savvy Seminar for more on this.)

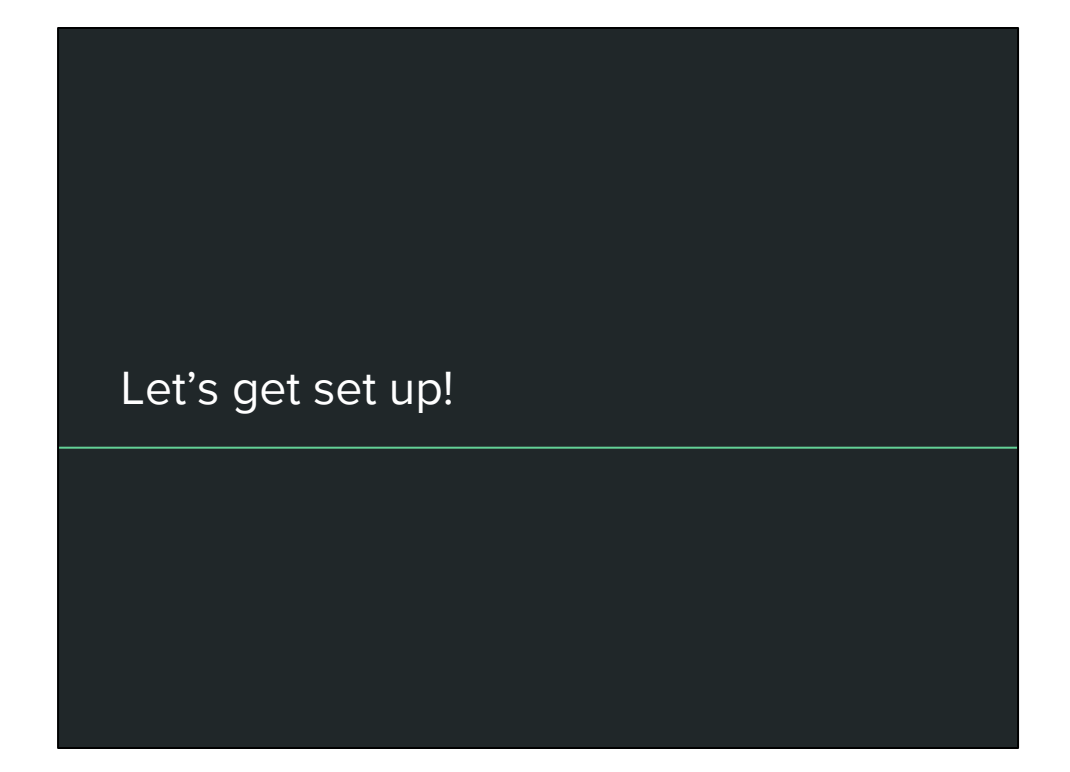

First, log in to your email. (You'll need to verify your account for these services.)

Today

SelectedWorks<http://works.bepress.com/>

ORCID<http://orcid.org/>

Google Scholar <https://scholar.google.com/>

Julia = SW Andree = ORCID Amanda =  $GS$ 

**ORCID -- Guide attendees through process, noting these things as we go** Orcid.org => For Researchers => Register for an ORCID ID Sign in if needed. (andree@uri.edu / o\_\_\_b\_\_\_1) Example if needed: orcid.org/0000-0002-2616-0796 Can add bio info, education, employment, funding, and works. Also other names, country, keywords, links to other websites (e.g. personal site), emails, and other ids (e.g. Scopus, ResearcherID)

You can set each bit of information to be public, private, or visible only to trusted parties.

Works can be:

Category: publication, conference, intellectual property, or other.

- Work type:
	- Publication => book, book chapter, book review, dictionary entry, dissertation, edited book, encyclopedia article, journal article, magazine article, manual, newspaper article, report, test, translation, supervised student publication, website, etc.
	- Conference => conference paper, conference abstract, conference poster
	- $\circ$  Intellectual property => patent, license, copyright, etc.
	- Other => artistic/performance, data set, invention, lecture/speech, research technique, technical standard, etc.

Note that it is not possible to add full text to an ORCID record (unlike a site like ResearchGate, for example), but you can add a URL that links to a full text. You can also add other identifiers such as DOI, ISSN or ISBN, PubMed ID, ArXiv or SSRN record ID, OCLC number, patent number, etc.

To enter works:

- Manually: Can make sense for non-publication entries (e.g. websites).
- Search & Link: Most efficient. ORCID links to member organization to import their data. Includes CrossRef, DataCite, Scopus, ResearcherID, and the MLA International Bibliography. To do this, you must authorize the partner to access your ORCID record. In some cases, this also requires an account with the other site (e.g. ResearcherID, DataCite). **CrossRef** is best bet to start because no other account needed.

If you import or otherwise create duplicates (e.g. the same article from Scopus and CrossRef), which is almost guaranteed to happen, ORCID tries to merge them. You can indicate which source has preferred data.

You can delete any entry at any time.

You can only edit the information for entries you have created, but you can make a copy and edit your own version of entries created by other entities.

Another strategy is to hide from the public any entries that you feel have too many errors.

Works can be sorted by date, title, or type.

Additional Tools

ResearcherID (Thomson Reuters)

<http://www.researcherid.com/>

Scopus Author ID (Elsevier) (Generated automatically when your papers are indexed in an Elsevier database) <https://www.scopus.com/freelookup/form/author.uri>

# Questions? Please ask!

Amanda Izenstark, Reference & Instructional Design Librarian [amanda@uri.edu](mailto:amanda@uri.edu)

Julia Lovett, Digital Initiatives Librarian [jalovett@uri.edu](mailto:jalovett@uri.edu)

Andrée Rathemacher, Head of Acquisitions [andree@uri.edu](mailto:andree@uri.edu)